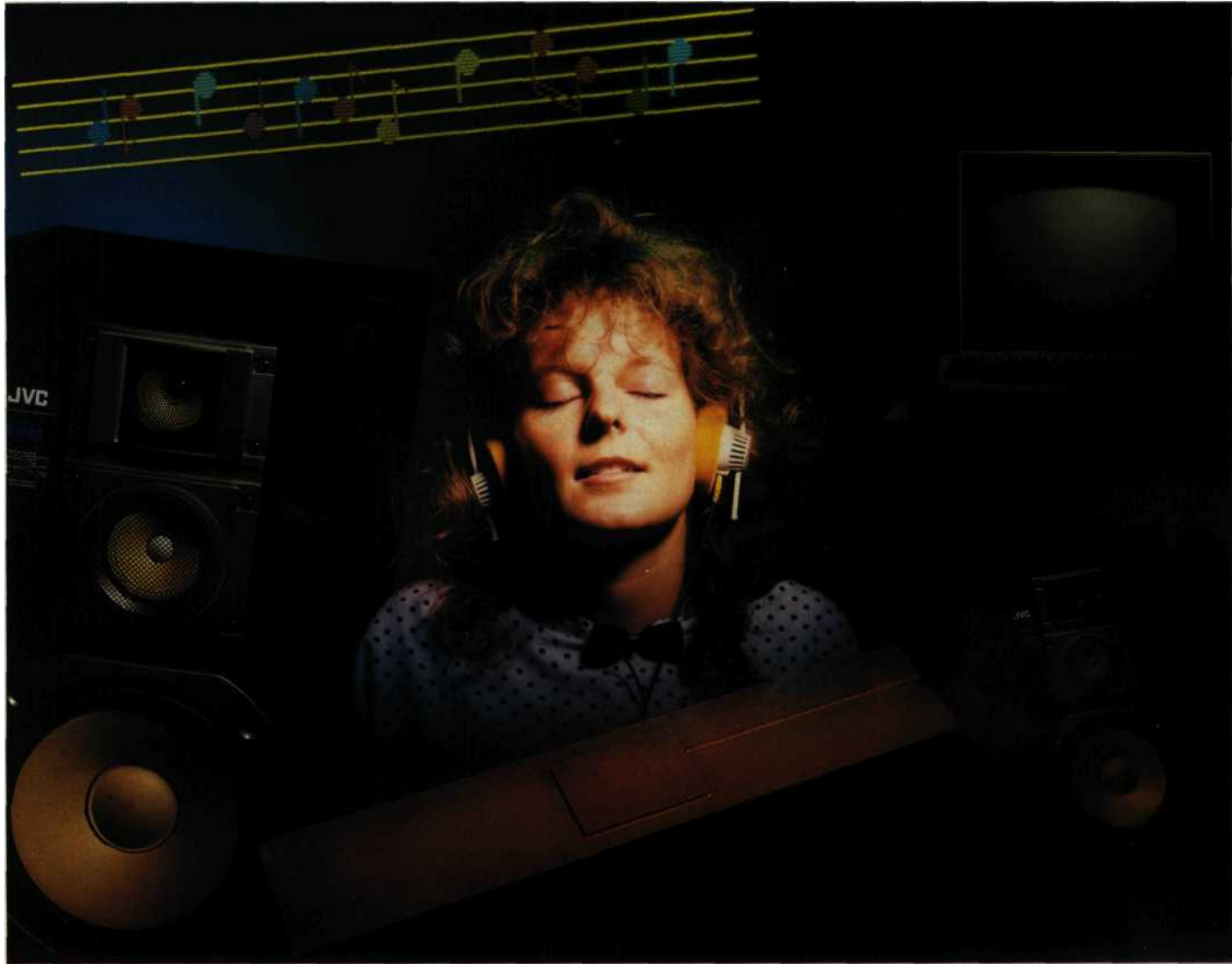

# **Computer-Sound in Stereo**

**Haben Sie davon auch schon geträumt? Stereo-Sound aus Ihrem C 64 oder sechs Stimmen frei programmierbar. Mit dem Stereo-SID können Sie es verwirklichen!**

A lles hat seine Grenzen<br>
— dachte man. Aber<br>
Musikwettbewerb waren wir lles hat seine Grenzen — dachte man. Aber schon bei unserem erstaunt, was aus dem SID (Sound Interface Device) herauszuholen ist. Was wird aber erst, wenn zwei SIDs zur Verfügung stehen? Nun, zunächst können Sie sechs anstelle der drei Stimmen aktivieren. Das ist aber nicht alles. Bei unserem Stereo-SID (Bild 1) ist ein zweiter SID so geschaltet, daß die beiden NF-Signale der Sound-Bausteine getrennt ausgekoppelt werden. Also richtig stereo.

Jetzt können Sie natürlich die verschiedensten Effekte erzielen. Schicken Sie bei-

spielsweise den gleichen Ton zum linken und zum rechten Kanal Ihrer Stereoanlage, so hören Sie den Ton aus der Mitte zwischen den Lautsprechern. Durch einen Unterschied in der Lautstärke wird der Ton aus der Mitte verschoben. Wenn Sie eine sehr geringe zeitliche Verzögerung (Phasenverschie-<sup>c</sup>(Phasenverschiebung) zwischen beiden Kanälen hervorrufen, so läßt sich der Ton nicht mehr räumlich orten, er kommt sozusagen »aus dem freien Raum«. Aber das ist längst nicht alles. Mit einer größeren zeitlichen Verzögerung lassen sich Hall- und Echo-Effekte erzeugen. Oder Sie schalten Ihren Verstärker

auf Mono und programmieren sechsstimmige Akkorde.

Für den Musikliebhaber ergibt sich also eine Fülle von Möglichkeiten durch den zweiten SID — mehr als nur eine Verdoppelung.

Aber wie wird der zweite SID programmiert? Auch das ist nicht schwierig.

# **Einfache Programmierung**

Wenn Sie sich den Adreßbereich des SID (\$D400 bis \$D7FF) einmal ansehen, so werden Sie merken, daß dort noch viel Speicherplatz übrig ist. Der SID benötigt für seine Programmierung

nämlich nur 29 Register und 1024 Byte stehen zur Verfügung. Bei genauer Betrachtung stellt man fest, daß sich die Register für den SID alle 32 Byte wiederholen. Der Stereo-SID ist nun so geschaltet, daß nach 32 Byte nicht der Registerbereich vom ersten SID wiederholt wird, sondern die 29 Register vom zweiten SID beginnen. Das bedeutet, die Basisadresse für SID II verschiebt sich gegenüber SID I um 32 Byte nach oben. Für SID I ist die Basisadresse nach wie vor \$D400 (dezimal 54272) und für SID II \$D420 (dezimal 54304). Sämtliche Register sind bei SID II genauso wie bei SID I anzusprechen,

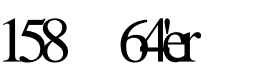

eben nur um 32 Byte verschoben. Unser Testprogramm (Listing) soll eigentlich nur zur Überprüfung der Funktionstüchtigkeit Stereo-SIDs dienen. Sie können daran aber sehen, daß die Programmierung des Stereo-SIDs keine Schwierigkeiten bereitet.

Mehr zum Testprogramm an späterer Stelle.

## **Die Schaltung für den Stereo-SID**

Jetzt wollen wir uns wieder der Hardware zuwenden und Ihnen die Schaltung erklären. Im Schaltbild (Bild 2), das übrigens mit Hi-Eddi plus auf dem C 64 erstellt wurde, sehen Sie, daß die meisten Anschlüsse von SID I (IC1) nach SID II (IC2) durchverbunden sind. Allerdings gibt es einige entscheidende Ausnahmen. Fangen wir mit den vier Anschlüssen CAP 1A, CAP 1B, CAP 2A und CAP 2B an. Am IC2 sind hier die Kondensatoren C1 und C2 angeschlossen. Bei IC1 ist dies nicht notwendig, weil die entsprechenden Kondensatoren auf der Computerplatine sind und über die Kontakte 1 bis 4 mit dem IC1 verbunden werden.

Mit den Eingängen PotX und PotY stehen Ihnen zwei weitere A-D-Wandler zur Verfügung. Da die 28polige Steckverbindung zum Computer voll belegt ist, sind diese beiden Anschlüsse auf der Stereo-SID-Platine als Lötstützpunkte herausgeführt. Im Bestückungsplan (Bild 3) haben wir sie markiert.

Nun kommen wir zur Selektierung der beiden SIDs. Mit dem Chip-Select-Signal  $\overline{(\overline{CS})}$  an Pin 8 der Steckverbindung wurde vor dem Umbau der SID angesprochen  $(0 = \text{angesprochen}, 1 = \text{nicht})$ angesprochen). Jetzt müssen zwei SIDs innerhalb des üblichen Adreßbereiches selektiert werden, und zwar in einem Abstand von 32 Byte. Da  $32$  gleich  $2^5$  ist, kann die Adreßleitung A5 für die Selektion der beiden SIDs benutzt werden. Die Verknüpfung des ankommenden CS-Signals mit der Adreßleitung A5 erfolgt im IC3. Der SN74LS138N ist ein 3-zu-8-

160 64'er

Decoder/Multiplexer mit 3<br>Freigabe-Eingängen. Das Freigabe-Eingängen. hört sich komplizierter an als es ist. Zum besseren Verständnis haben wir diesen Baustein im Bild 4 mit Innenleben abgebildet. Wenn den drei Adreßeingängen ein 3-Bit-Code zugeführt wird, geht der diesem Code\_entsprechende Ausgang -Q auf »0«. Da A1 und A2 am IC3 fest auf »0« gelegt sind, können von A0 nur noch die Ausgänge -Q0 und -Ql beeinflußt werden. Dies ist jedoch nur möglich, wenn die Freigabe-Eingänge El, E2 »0« sind und E3 nicht »0« ist. In unserer Schaltung bedeutet das folgendes: Nur wenn das ankommende Chip-Selekt an El auf »0« gesetzt ist, kann über die Adreßleitung A5 einer der beiden SIDs angesprochen werden. Ist A5 dann »0«, so wird IC1 selektiert, während bei »1« IC2 angesprochen wird.

Sie wissen jetzt, wie die einzelnen SIDs selektiert werden, aber noch nicht, wie der Computer-Sound zu Ihrer Stereoanlage gelangt. Wenn Sie noch den C 64- Schaltplan aus unserer Aus-

gabe 9/86 zu Rate ziehen, dann können Sie sehen, daß der Ausgang (Audio out I) von IC1 über eine Verstärkerstufe mit dem Pin 3 der Audio/Video-Buchse verbunden ist. Eine gleichartige

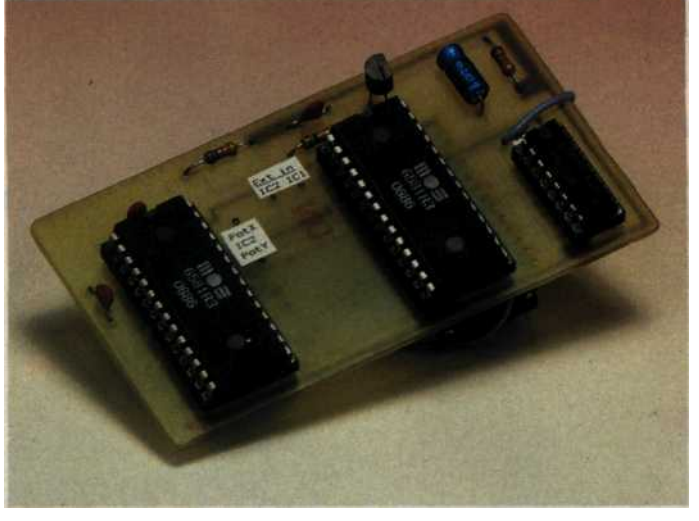

**Bild 1. Mit dem Stereo-SID können Sie Ihrem C 64 zu einem echten Stereo-Sound verhelfen.**

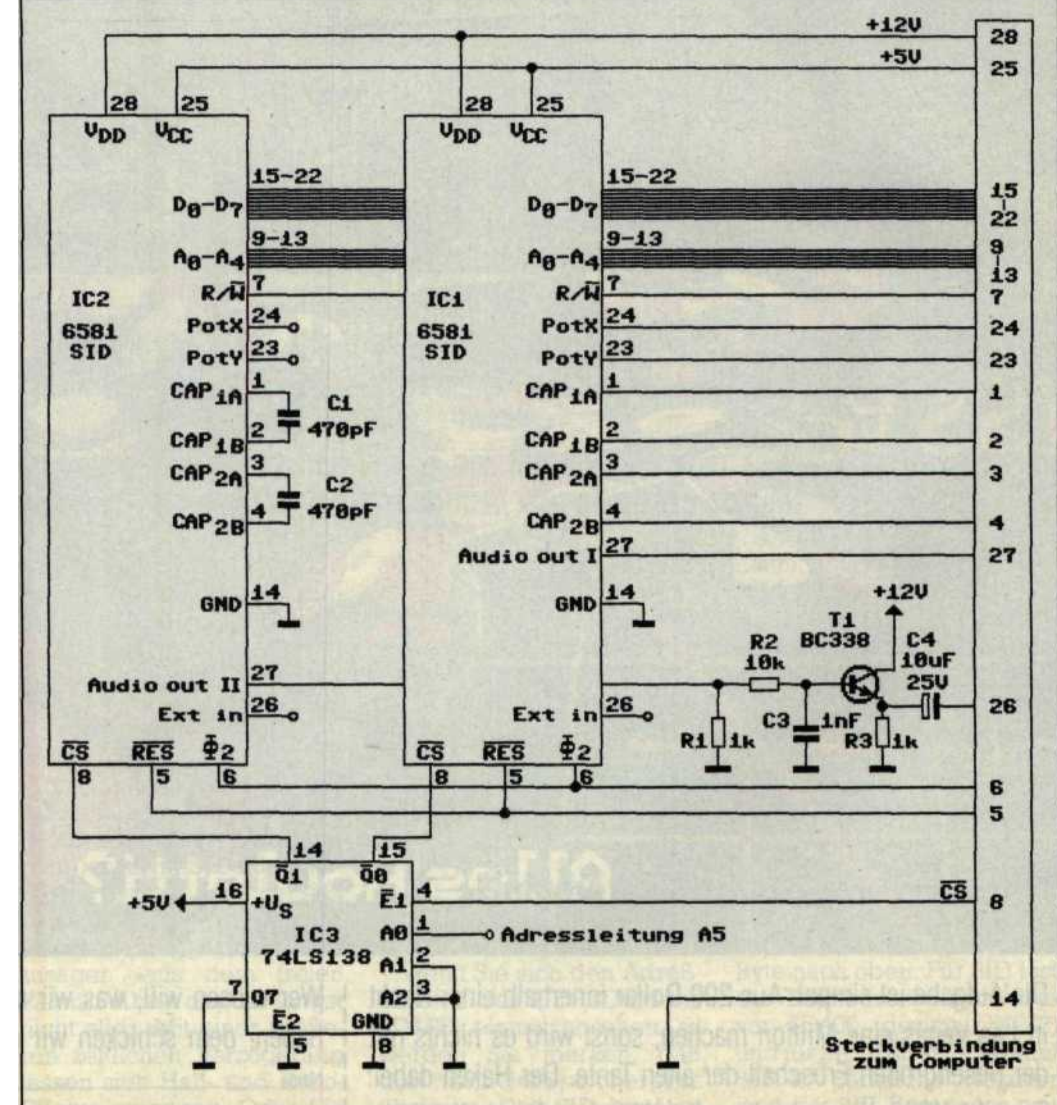

**Bild 2. Die Schaltung für den Stereo-SID**

# **C 64 Hardware**

Verstärkerstufe ist beim Stereo-SID hinter dem Ausgang von SIDII (Audio out II). Diese Verstärkerstufe ist über den Auskoppel-Elko am ehemaligen Audio-Eingang (Pin 26 der Steckver-<br>bindung) angeschlossen. angeschlossen. Wenn Sie jetzt noch den ehemaligen Einkoppel-Kondensator C12 auf der Computerplatine mit einem kleinen Stück Draht überbrücken, dann ist der Ausgang von SID II über die Verstärkerstufe direkt mit dem Pin 5 der Audio/Video-Buchse verbunden. Wo Sie den Kondensator C12 auf der Computerplatine finden, das haben wir im Bild 5 aufgezeigt. Die neue Beschaltung der Au-

dio/Video-Buchse ist aus dem Bild 6 zu ersehen. Die Buchse ist dabei abgebildet, wie sie von außen am Computer zu sehen ist.

Als Verbindungskabel zur Stereoanlage sollten Sie kein 5poliges Diodenkabel verwenden, denn damit würden Sie auch das Video- und Luminanz-Signal zu Ihrer Ste-

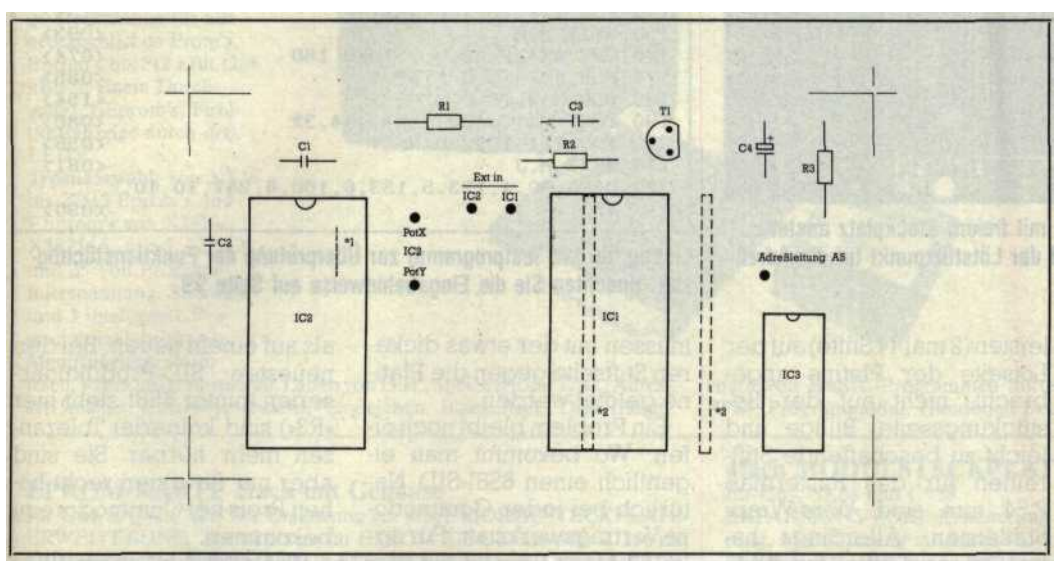

Bild 3. Der Bestückungsplan vom Stereo-SID \*1 = Drahtbrücke unter dem IC-Sockel \*2 = Stiftleisten auf der Lötseite der Platine

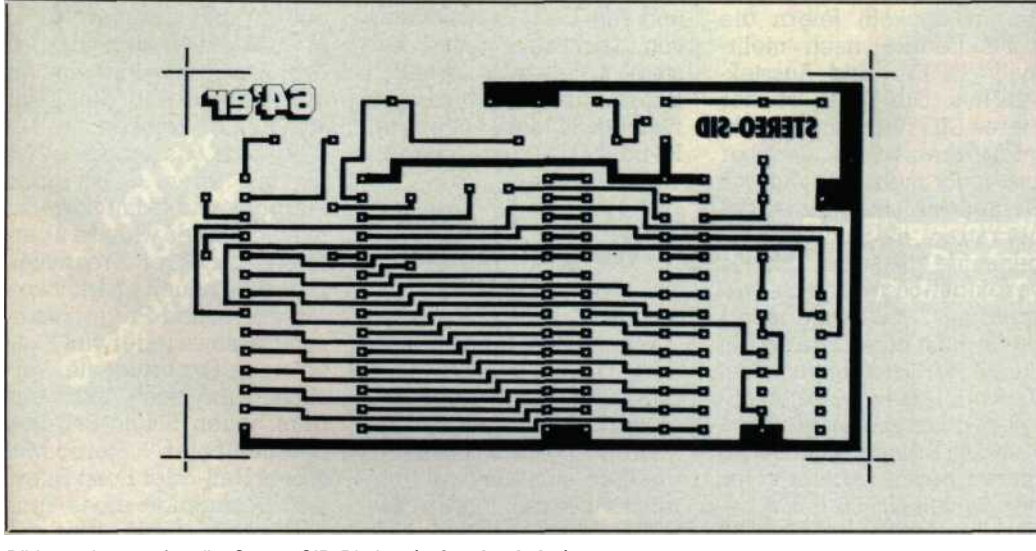

Bild 3a. Layout für die Stereo-SID-Platine **(spiegelverkehrt)**

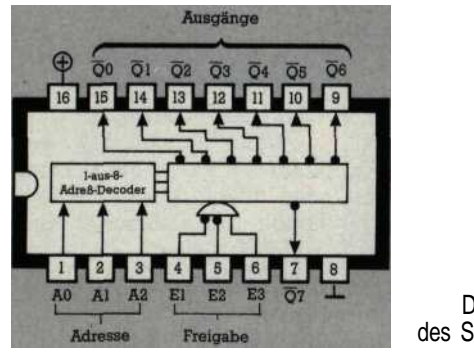

Bild 4. Die Innenschaltung des SN74LS138N (IC3) reoanlage leiten und es können sich Probleme ergeben. Benutzen Sie bitte nur ein 3poliges Kabel (2 Leitungen, einzeln abgeschirmt). Im Bild 7 sehen Sie, wie das Kabel nach DIN zu verdrahten ist. Es kommt allerdings auch vereinzelt vor, daß die beiden Leitungen für den linken und rechten Kanal bei der Stereoanlage an Pin 1 und 4 angeschlossen werden. Anders ist es, wenn Sie eine japanische oder amerikanische Stereoanlage besitzen. In diesem Fall kann es sein, daß Sie den 5poligen Diodenstecker durch Cinch-Stecker ersetzen müssen.

Nun aber zurück zu unserem Stereo-SID.

## **Tips für den Nachbau**

Durch das einseitige Layout für die Platine (Bild 3a) ist der Nachbau recht einfach. Alle notwendigen Bauteile finden Sie in der Stückliste (Tabelle). Einiges sollten Sie aber beim Nachbau beachten.

Um Hinterleuchtung zu vermeiden, haben wir das Layout spiegelverkehrt ab-

## Stückliste

## **Halbleiter**

- **2 6581 SID; IC1, IC2**
- 
- **1 SN74LS138N;** IC3<br>**1 BC** 338: **T1 1 BC 338; Tl**

#### **Kondensatoren**

# 2 470 pF; Cl, C<sub>2</sub><br>1 1 pF: C<sub>3</sub>

**1 1 nF; C3**

**1 10 µF/25V (Elko); C4**

#### **Widerstände**

**2 1 kOhm; Rl, R3 1 10 kOhm, R2**

#### **Sonstiges**

**2 IC-Sockel** 28polig

- **1 IC-Sockel 16polig**
- **2 Pin-Leisten 14polig**

Tabelle. Die notwendigen Bauteile für den Stereo-SID

gedruckt. Das bedeutet, Sie müssen die bedruckte Seite gegen die Platinenoberfläche legen, Auch bei einer Fotokopie oder einer angefertigten Folie.

Bohren sollten Sie die Platine mit einem 0,8-mm-Bohrer. Wenn Sie die Platine bestücken, müssen Sie die Drahtbrücke unter dem IC2 vor dem IC-Sockel einlöten.

Der Lötstützpunkt für die Adreßleitung A5 wird über ein Kabel mit der Computerplatine verbunden. Wo Sie das Kabel am besten an der Platine des Computers anschließen können, das zeigt Bild 5.

Sollte bei Ihrem Computer der SID nicht gesockelt sein,

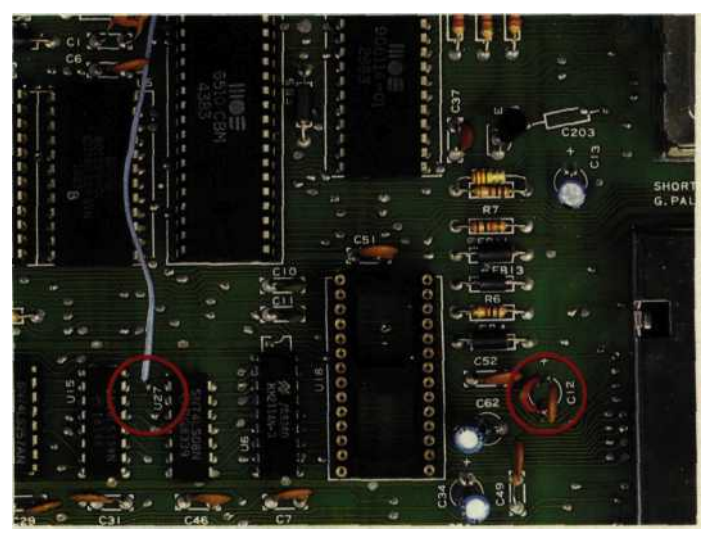

**Bild 5. Platinenausschnitt vom C 64 mit freiem Steckplatz anstelle des SIDs. Der Kondensator C 12 und der Lötstützpunkt für die Adreßleitung A5 sind gekennzeichnet.**

so ist es leider notwendig, den SID auszulöten. Ein Lötkolben mit dünner IC-Lötspitze und eine Entlötpumpe sind dazu notwendig. Noch wichtiger ist allerdings eine gehörige Portion Löterfahrung, denn es muß sehr sorgfältig dabei gearbeitet werden. Wenn Sie alle Pins freigelegt haben, dann hebeln Sie das IC vorsichtig mit<br>einem Schraubendreher Schraubendreher heraus. Gehören Sie nicht zu den erfahrenen Lötern, dann fragen Sie doch in Ihrem Bekanntenkreis herum, wer die Arbeit für Sie erledigen kann. Kaufen Sie bitte für den einzulötenden möglichst keine Billigausführung sondern einen mit gedrehten Stiften.

Um den Stereo-SID auf der Computer-Platine einstekken zu können, werden Stift-

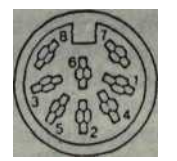

### $=$  Luminanz

- = **GND**
- $=$  Audio **out I**<br> $=$  **Video out** = **Video out**
- **= Audio out II**
- **= Chrominanz**
- **= nicht angeschlossen**
- **= nicht angeschlossen**

**Bild 6. Die neue Beschaltung der Audio/Video-Buchse**

leisten (2 mal 14 Stifte) auf der Lötseite der Platine angebracht, nicht auf der Bestückungsseite. Billige und leicht zu beschaffende Stiftreihen für das Rastermaß 2,54 mm sind Wire-Wrap-Stiftleisten. Allerdings haben diese Stiftleisten zwei schwerwiegende Nachteile. Sie passen nicht in Präzisions-IC-Sockel weil die Stifte zu dick sind, und bei billigen IC-Sockeln leiern die Kontaktfedern nach mehrmaligem Ein- und Ausstekken aus. Die Folge ist: der Stereo-SID funktioniert nicht mehr einwandfrei, denn er sitzt nicht mehr fest auf der Computerplatine. Es ist daher ratsam, als Stiftleisten sogenannte Präzisions-Steckverbindungsstreifen zu verwenden. Diese sind allerdings auch etwas teurer. Ein 50poliger Streifen, von dem Sie zwei 14polige Leisten abkneifen können, kostet etwa 10 Mark. Erhalten können Sie diesen beispielsweise unter der Bestell-Nr. 58 F 800 bei Bürklin, Schillerstr. 40, 8000 München 2. Die Präzisions-Steckverbindungsstreifen

| 10 S1=54272:REM \$D400=STARTADRESSE SID1             | <003>  |
|------------------------------------------------------|--------|
| S2=S1+32:REM \$D420-STARTADRESSE S1D2<br>20          | < 083  |
| POKE 81+24,15:POKE S2+24,15<br>30                    | < 065  |
| 40<br>FOR $J=0$ TO 2                                 | <243>  |
| READ FL, FH, EL, EH<br>50                            | < 037  |
| POKE $SI+(J*7)$ , FL: POKE $SI+1+(J*7)$ , FH<br>60   | <158>  |
| 70<br>POKE $S2+(J*7)$ , EL: POKE $S2+1+(J*7)$ , EH   | <162>  |
| 80<br>NEXT J                                         | <172>  |
| 90 FOR M=0 TO 2                                      | < 061  |
| 100<br>FOR $J=0$ TO $1$                              | <174>  |
| 110 POKE $SI + (J*32) + (M*7) + 5, 3*16 + 15$        | < 055  |
| 120 POKE $SI + (J*32) + (M*7) + 6, 15*16+8$          | <249>  |
| POKE $SI + (J*32) + (M*7) + 4,33$<br>130             | < 084  |
| 140 FOR $1 = 1$ TO 200: NEXT                         | <251>  |
| 150<br>NEXT J.M                                      | < 093  |
| GET AS: IF AS<>" "THEN 160<br>160                    | $074>$ |
| 170 FOR J=1 TO 0 STEP-1                              | < 0.88 |
| 180 FOR M=2 TO 0 STEP-1                              | <154>  |
| POKE $SI+(J*32)+(M*7)+4,32$<br>190                   | < 080  |
| FOR $I=1$ TO $200:$ NEXT<br>200                      | < 0.55 |
| 210 NEXT M, J                                        | < 081  |
| 220 DATA 90, 4, 123, 5, 133, 6, 180, 8, 247, 10, 10, |        |
| 13                                                   | < 090  |

**Listing für das Testprogramm zur Überprüfung der Funktionstüchtigkeit. Beachten Sie die Eingabehinweise auf Seite 99.**

müssen mit der etwas dickeren Stiftseite gegen die Platine gelötet werden.

Ein Problem bleibt noch offen. Wo bekommt man eigentlich einen 6581-SID. Natürlich bei jeder Commodore-Vertragswerkstatt. Für zirka 55 Mark können Sie diesen Baustein allerdings auch beim technischen Kundendienst von Quelle (Ersatzteil-Nr. 9866088) oder bei »Rat und Tat«, dem Kundendienst von Neckermann und Karstadt bundesweit erhalten. Bei Rat und Tat können Sie für zirka 35 Mark auch einen IC-Sockel in Ihren Computer einlöten lassen.

## **Wo gibt es den SID?**

Wir wollen Ihnen aber auch nicht verschweigen, daß SID nicht unbedingt gleich SID ist. Besonders bei<br>älteren Produktionsserien Produktionsserien ergaben sich hörbare Toleranzen bei den Filtern. Dieselbe Computermusik kann sich daher mit einigen alten SIDs etwas anders anhören

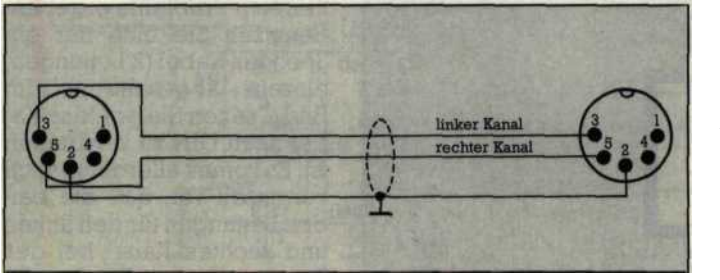

**Bild 7. Anschlußkabel zur Stereoanlage. Abgebildet sind die Stecker, von der Lötseite gesehen.**

als auf einem neuen. Bei den neuesten SID-Produktionsserien (hinter 6581 steht hier »R3«) sind keinerlei Toleranzen mehr hörbar. Sie sind aber nur für einen recht hohen Preis bei Commodore zu bekommen.

Wenn Sie die Funktion des Stereo-SIDs überprüfen wollen, dann können Sie unser Testprogramm (Listing) dazu benutzen. Haben Sie es abgetippt und gestartet, dann müssen auf beiden Kanälen drei Akkorde erklingen und anhalten, bis Sie die Taste < SPACE > drücken.

So, jetzt wissen Sie alles, **um** aus Ihrem C 64 einen Stereo-Sound-Computer zu machen. Alles weitere überlassen wir Ihrer Kreativität. Die völlig neuen Möglichkeiten der Sound-Programmierung lassen wieder viel Platz für neue Experimente. Versuchen Sie doch, alles aus dem neuen Sound-Baustein herauszuholen. Stereo-Musik mit Hall- oder Echo-Effekten, Übergänge eines Tons von einem Kanal über die Mitte zum anderen Kanal und was Ihnen sonst alles noch einfällt.

Ihre besten Stereo-Musikstücke können Sie uns einschicken. Wir warten mit Spannung darauf.

Wenn Sie sich den Selbstbau nicht zutrauen, können Sie den fertigen Stereo-SID auch bei Roßmöller (siehe Info) erhalten. Preis: zirka 198 Mark.

(Christoph Pelich/kn) Info: Roßmöller GmbH, Maxstr. 50-52, 5300

Bonn 1